## Welcome to Triptracker

Triptracker can be accessed through our homepage website at: [www.skokie68.org](http://www.skokie68.org/)

Go to Staff and scroll down to Trip tracker.

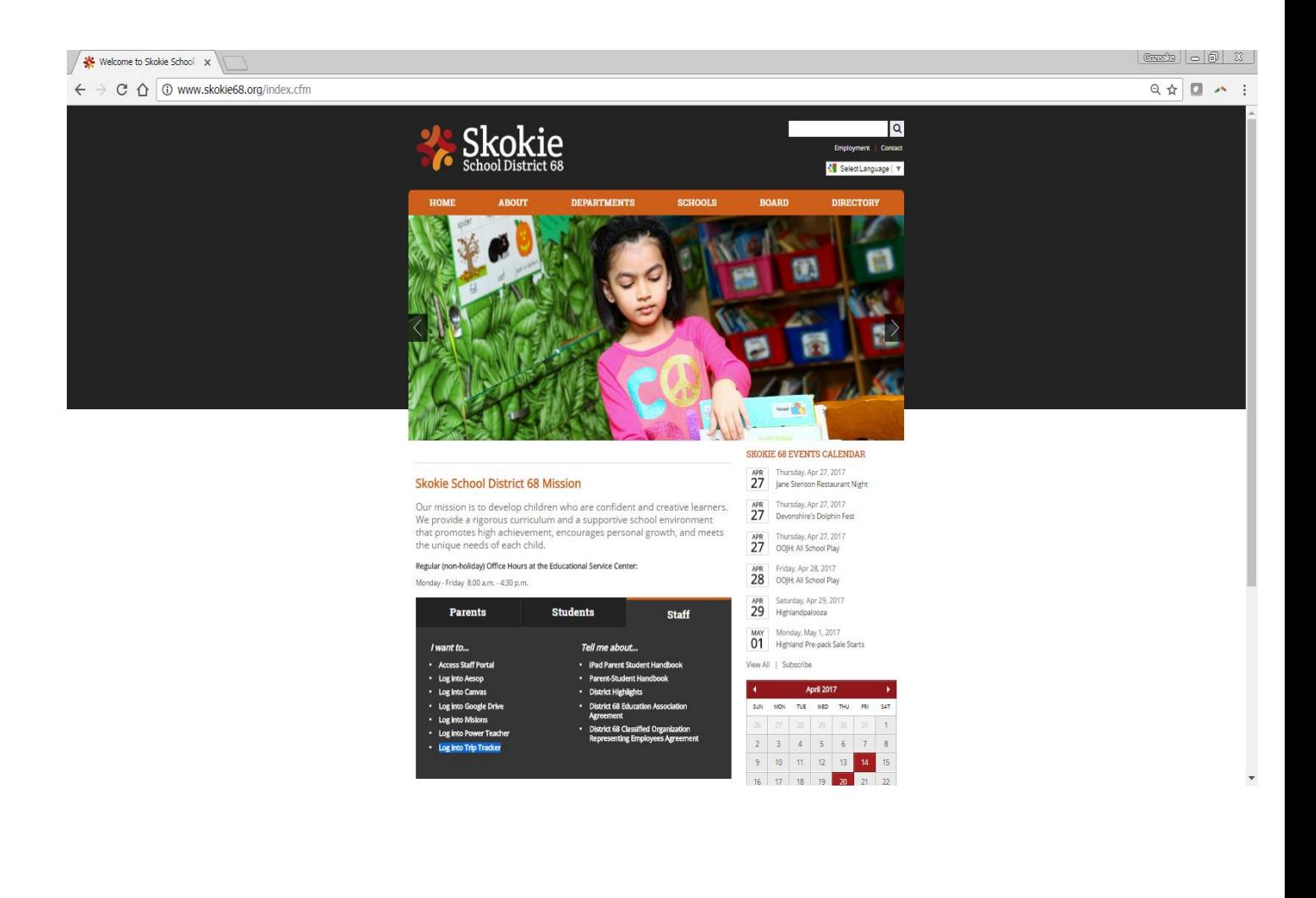

You will then be directed to the login page.

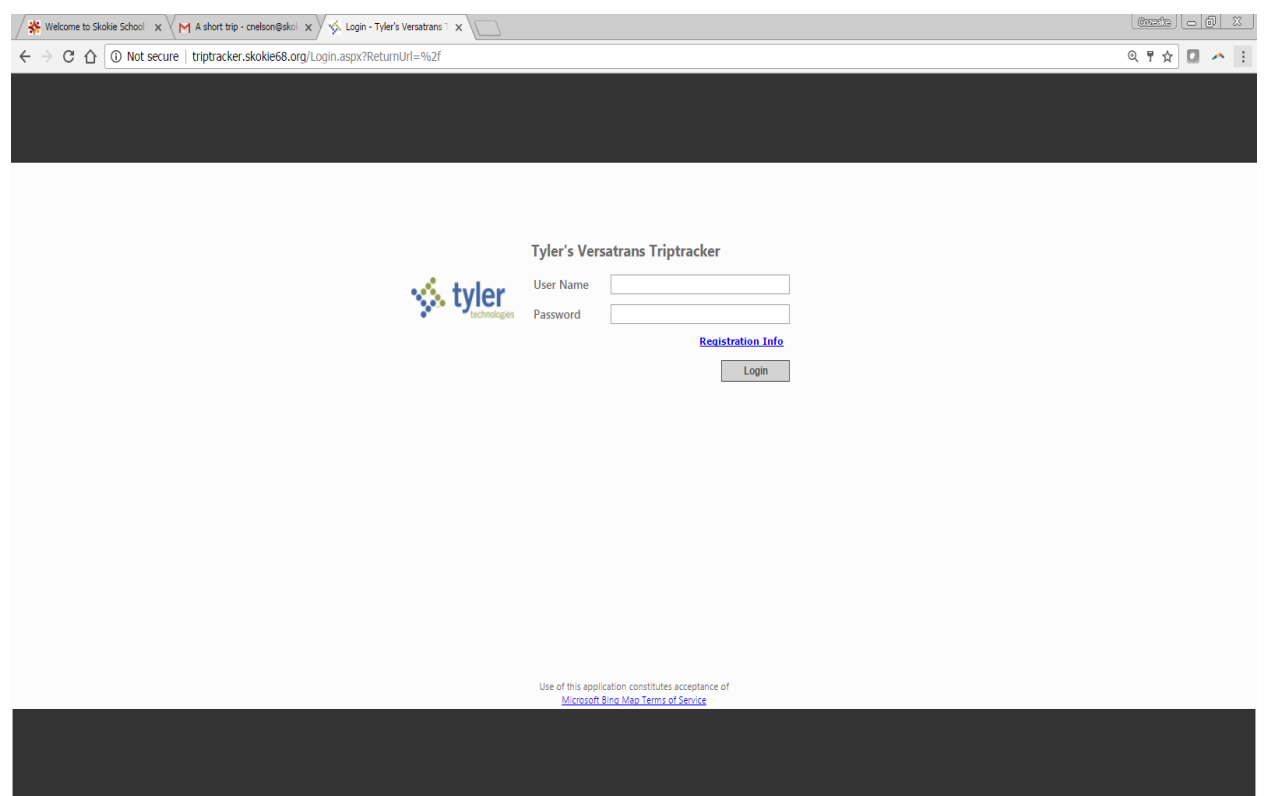

Your username and password:

- The first letter of your first name and your last name. For example, John Smith would have a username of: jsmith (not case sensitive). Your temporary password will be: 12345.
- For first time users please change your password after logging in.

How do I change my password?

After logging in to Triptracker click on Admin and scroll down to Change User Profile.

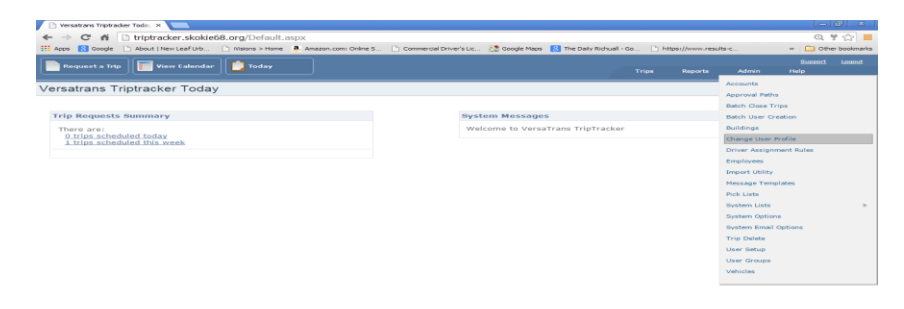

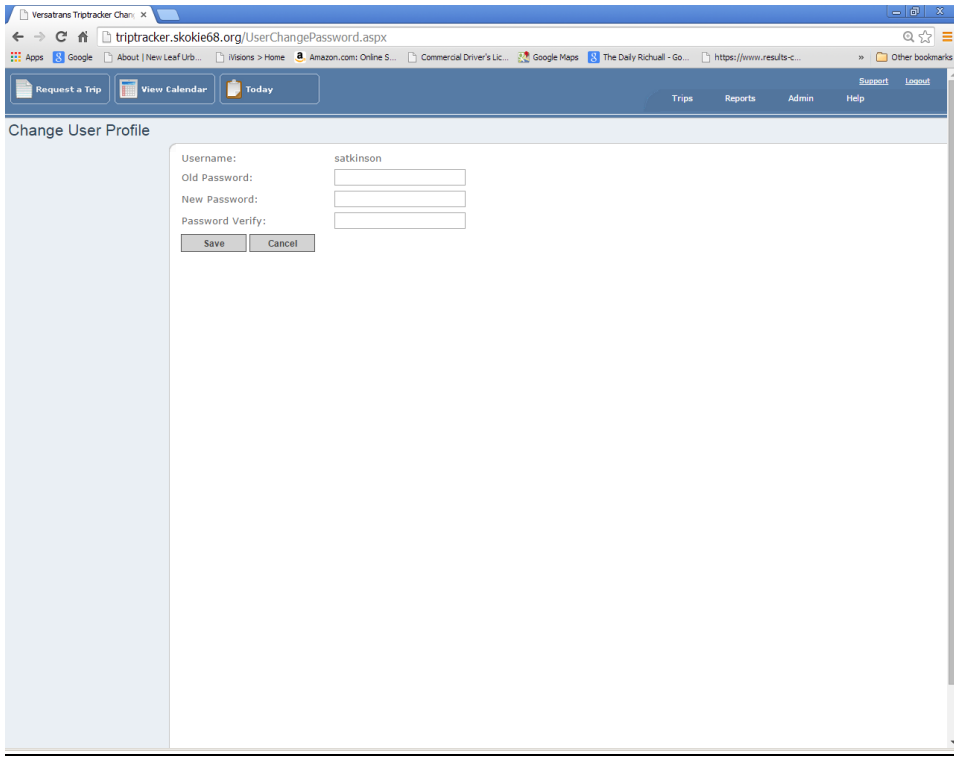

After changing your password you are now ready to get started.

The first screen you will notice is the Triptracker today screen. From this screen you will be able to navigate to request a trip and view the calendar. Under the Trip requests summary you will be able to see what trips are scheduled today and what trips are scheduled this week.

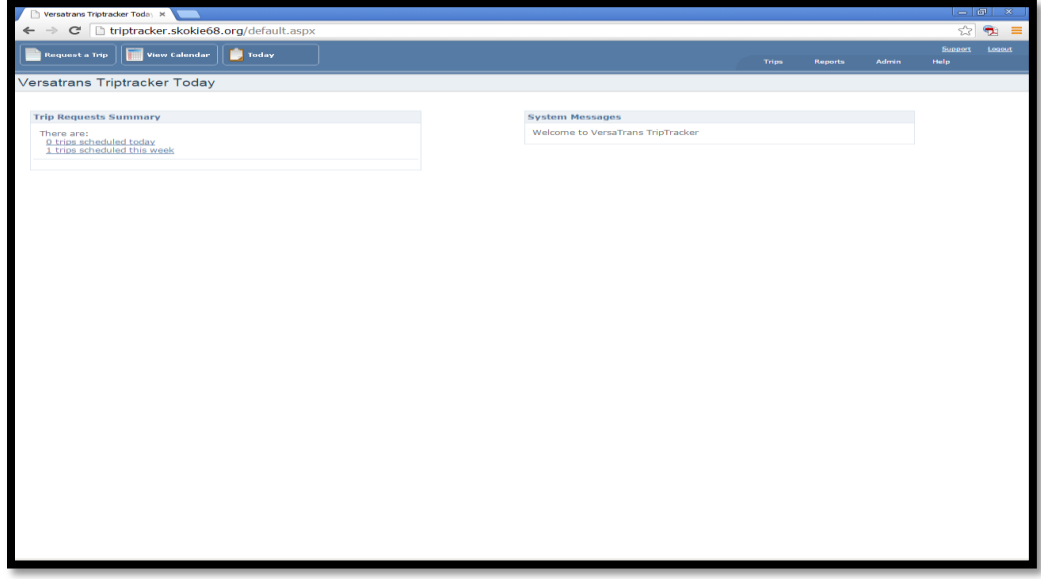

Viewing the calendar can show you what dates are available for field trips.

The trip dates display in different colors depending on the note (trip) type. Orange: Other, Holiday, Closing Blue: Early Dismissal Red: Closed – No Trips

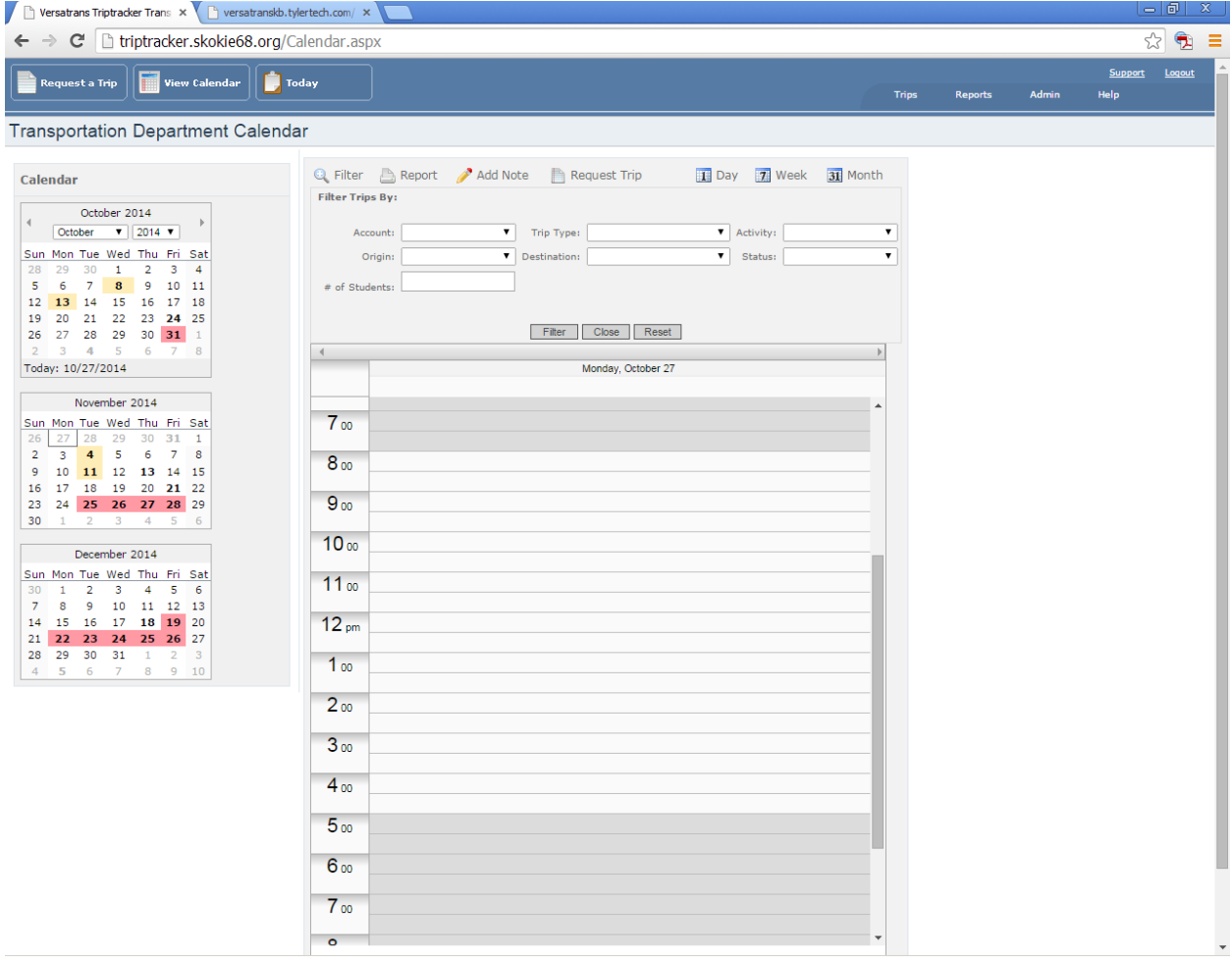

Submitting a Trip Request

From the Triptracker Today page click on **Request a Trip.**

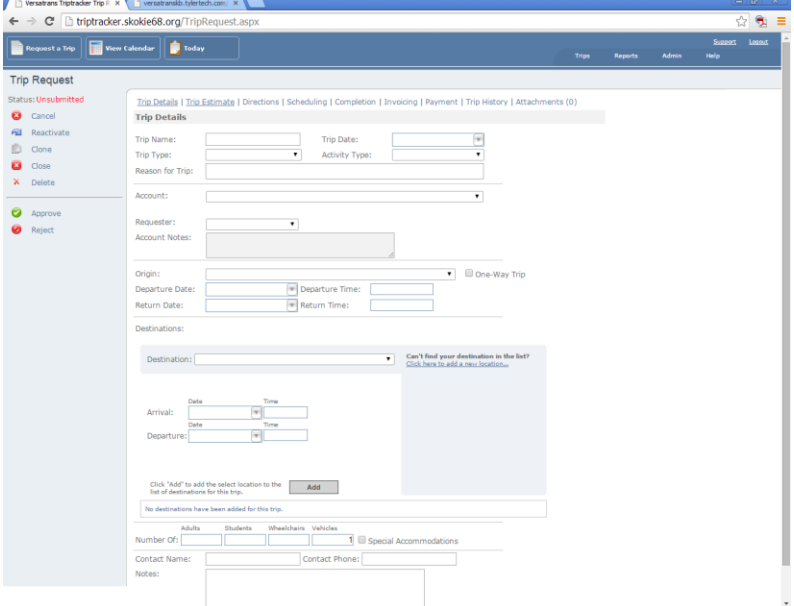

After filling out all of the appropriate fields click Submit. This trip then goes through the approval process.

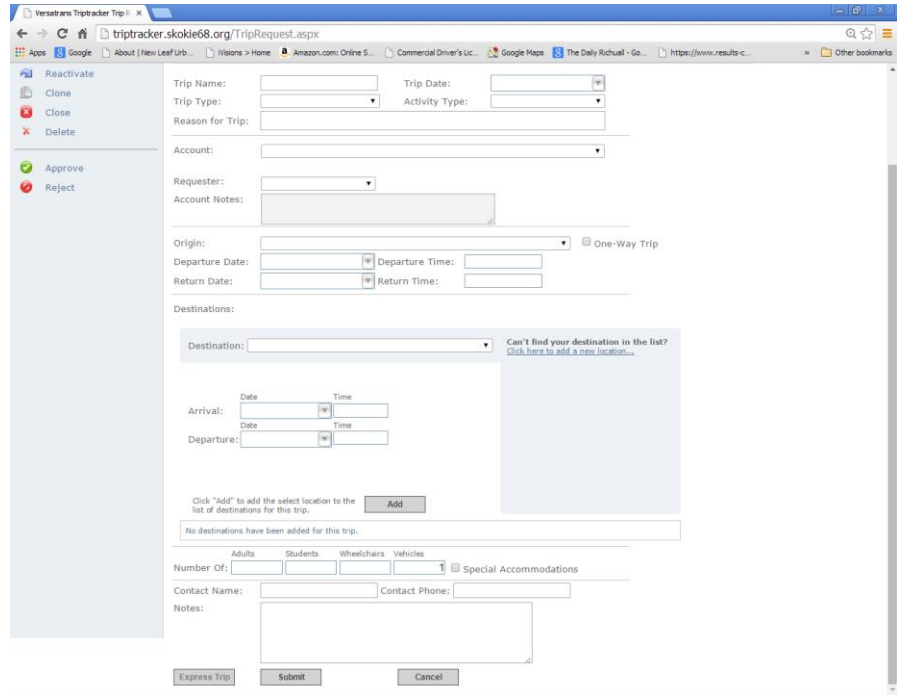

There will be a green note that says "Trip successfully submitted". Your trip ID is the best way to locate this trip. (The trip ID for this particular trip is 107)

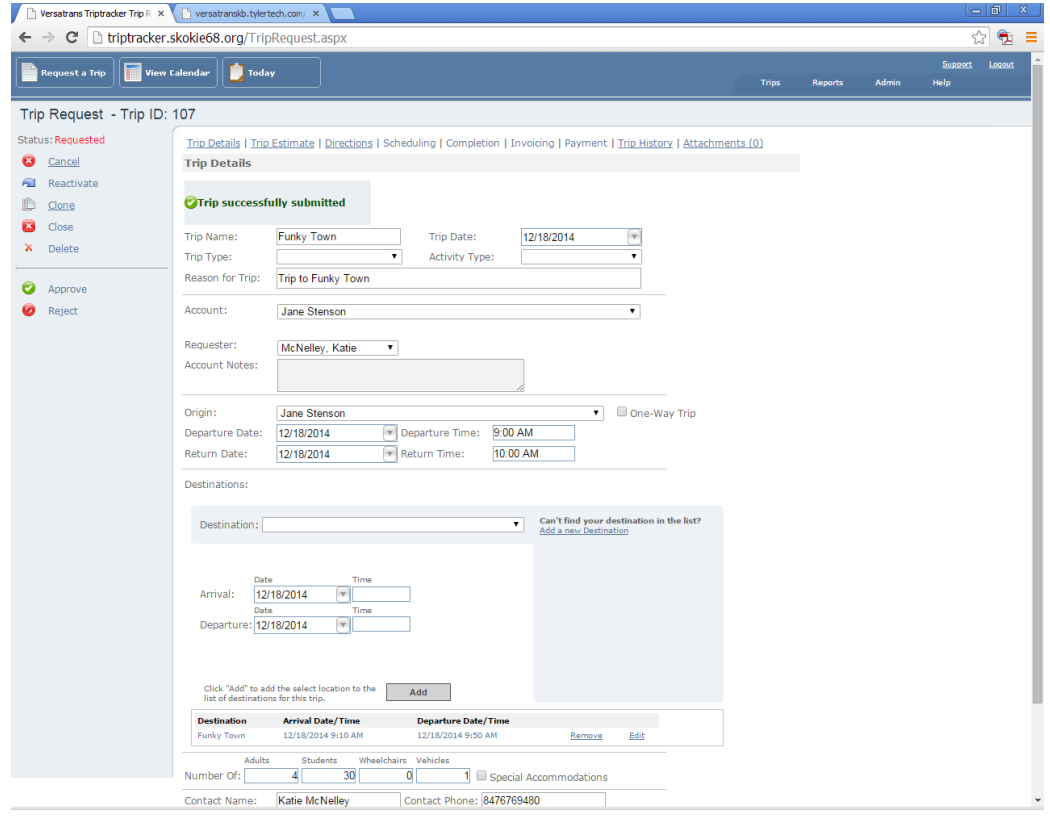

You will receive an email from Triptracker to let you know your trip has been approved for your requested date. Please make sure to check the comments left after the trip has been approved.

Here are some other helpful suggestions.

Teacher / Staff Responsibility:

Grade levels, instructional teams or special activity sponsors scheduling field trips will be responsible for designating one leader per bus. This leader will assume the following responsibilities:

- Be the contact for the bus driver
	- o Exchange phone numbers
	- o Discuss loading and unloading locations
- Review safety expectations, student behavior and expectations of the adults /leaders while on the bus
	- o Have adult riders located evenly throughout the bus

 The lead adult will serve as the communication link between the driver and the rest of the bus riders This will allow the driver to focus their attention on the critical task of providing safe and efficient transportation to and from the designated location

Other Field Trip information:

- Field trips are limited to **six buses** per day
- If participation amounts change from the time you've submitted your original request through Triptracker please notify Transportation Coordinator, Cozeake Nelson at 847-568- 7625 or e-mail him with as much advanced notice as possible
- Drivers are responsible for selecting the safest route to and from the trip location
- During the trip it is important that rider conversations and voice levels are at level zero (0) while crossing railroad tracks
- Teachers are responsible for discipline of students on the bus. Drivers may ask teachers to quiet children as necessary to assure safety
- Specify when Special Education students are included on the trip

Even though we can accommodate 71 passengers on our buses a good rule of thumb while planning your trip is as follows;

- OOJH 48 students per bus
- $\bullet$  Elementary 54 students per bus

Load Time: This is the time to start loading the bus.

Departure Time: This is the time the bus leaves the site.

Below is a list of our popular field trip destinations with load times and departure times. It is important to remember that the buses need to arrive back to school no later than 2:00 p.m. on Mondays and 2:30 p.m. Tuesday – Friday.

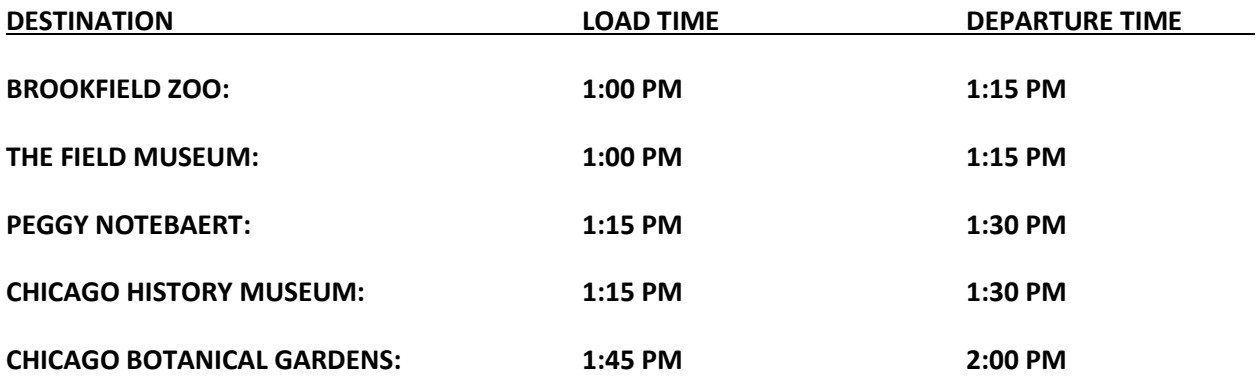